# Artikel in der MeinOrtApp Füllen läuft ganz einfach im Blickpunkt-Redaktions-System (rechts)

1) Bitte füllen Sie den "Abweichende Artikel-Überschrift online" sinnvoll mit den wichtigsten Informationen aus. Dies ist das erste, was in der "MeinOrtApp" zu sehen ist! Ansonsten ist der Blickpuntartikel wie gewohnt zu behandeln!

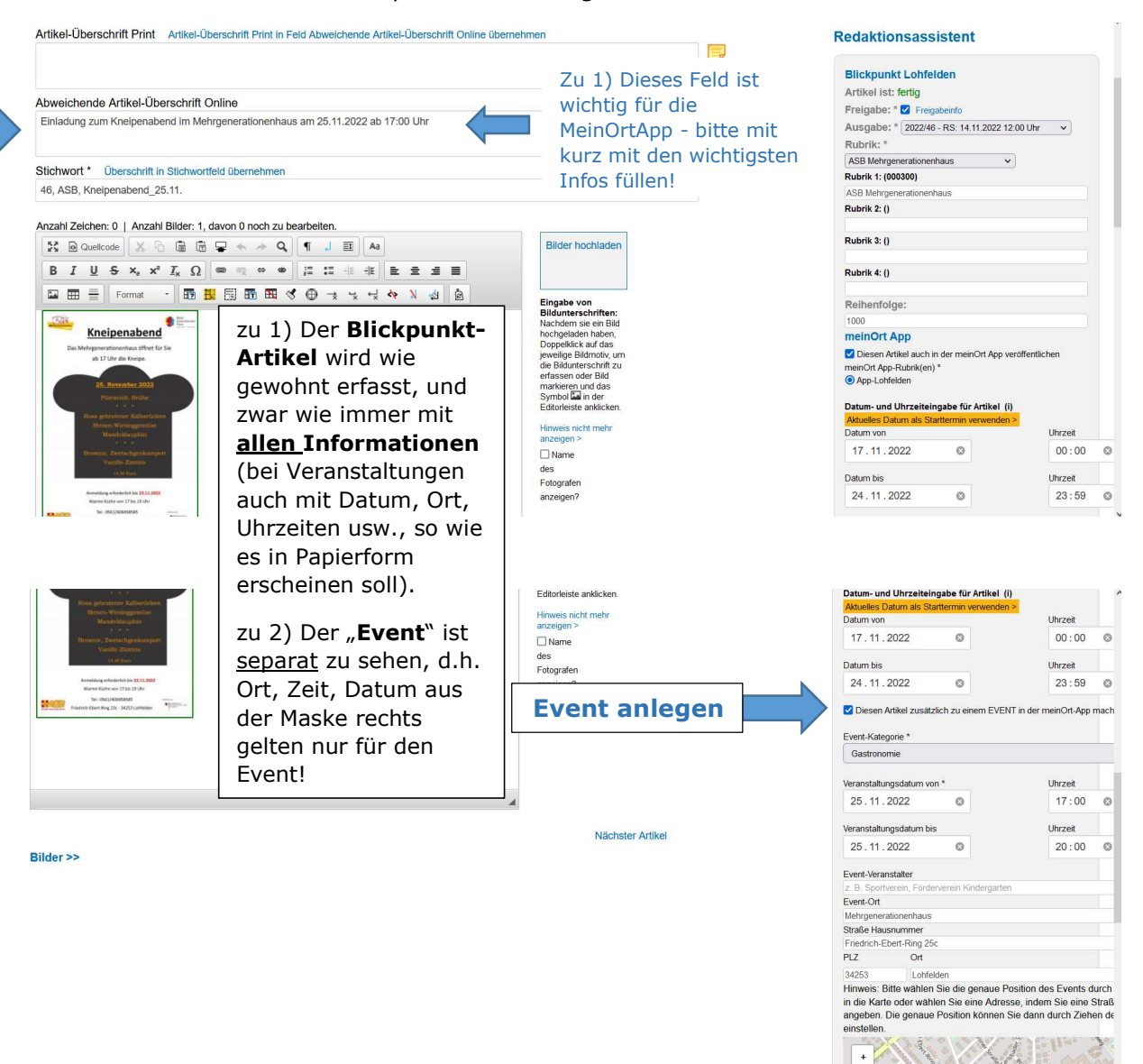

2) Wenn Ihr Beitrag einen Termin enthält, können Sie diesen ganz einfach rechts mit in den Eventkalender einpflegen:

Haken setzen bei

Diesen Artikel zusätzlich zu einem EVENT in der meinOrt-App mach

… und die Datum, Uhrzeit, Veranstalter, Ort entsprechend in das Menu eintippen.

3) Andere Möglichkeit, Events zu erfassen:

ganz rechts "MeinOrt" anklicken - dann ist man in der MeinOrtApp! Hier ganz links "Liste Events", "Neues Event erstellen" anlegen.<br>
Start Dersleht Bootlening CMS Medienpool Geldsche Texte Archiv Nachrichten Medinion Start<br>Entsorgung Sortierung CMS Medienpool Gelöschte Texte Nachrichten meinOrt

Dies ergibt Sinn, wenn man weit in der Zukunft liegende Veranstaltungen schon anlegen möchte, da sie dann – wie im Veranstaltungskalender – schon früh zu sehen sind

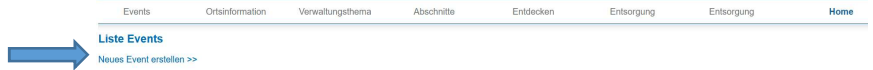

Artikel schreib

# Artikel in der MeinOrtApp

Füllen läuft ganz einfach im Blickpunkt-Redaktions-System (rechts)

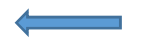

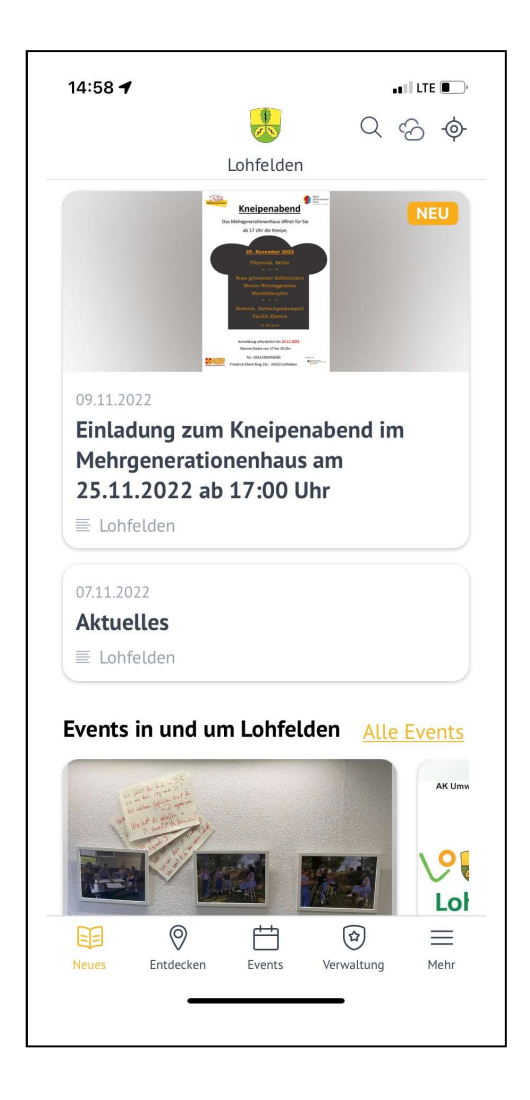

### Artikel unter **Veranstaltung unter**

## N E U E S E V E N T S

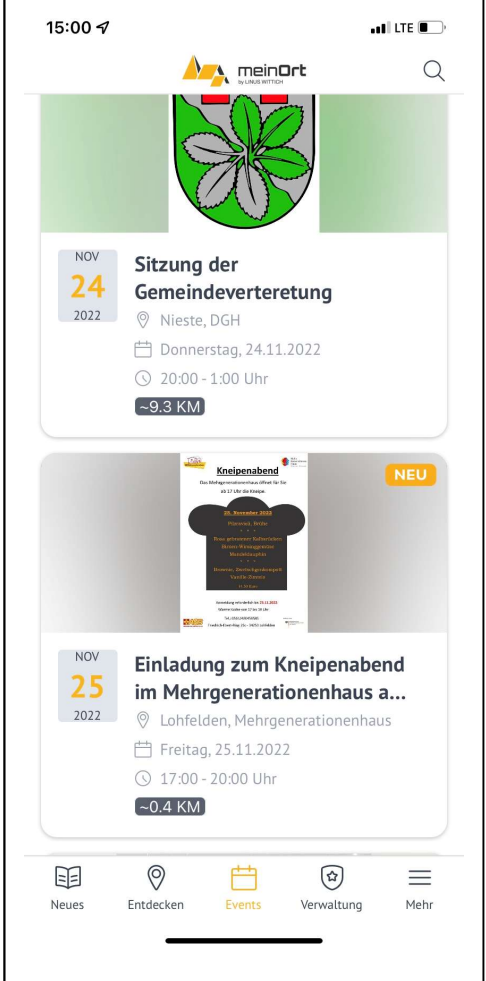